## INVENTARUL INTERMITENT

Metoda inventarului intermitent constă în stabilirea iesirilor de stocuri din gestiune și înregistrarea acestora în contabilitate pe baza inventarierii stocurilor, la finele perioadei, de obicei lunar.

Aceasta metodă este utilă în mod deosebit pentru evidența contabilă a activităților de producție făcute de firmele de contabilitate. Dezavantajele ei constau în faptul că nu oferă o imagine reală a miscărilor de stocuri și nici a stocului la un anumit moment.

Conform acestei metode în cursul perioadei de gestiune toate intrările se trec direct pe cheltuieli. Consumul se determină, la sfarșitul perioadei, ca diferență între valoarea stocurilor inițiale la care se adaugă valoarea intrărilor din care se deduce valoarea stocurilor finale stabilite pe baza inventarierii, conform relatiei:

## $Consum = Stoc initial + Intrari - Stoc final$

Aplicarea metodei inventarului intermitentin WinMENTOR presupune parcurgerea următorilor pași:

- 1. La începutul lunii (perioadei) se anulează stocul inițial (de ex. în valoare de 10 lei)
- $601 = 301$  10 Document Diminuare de stoc

Această diminuare de stoc se poate obține automat din macheta de Inventar. Aici se poate folosi opțiunea "Faptic=0▼ care va completa toată coloana respectivă cu valoarea 0. Astfel, după salvarea inventarului, la generarea diminuării de stoc va fi preluat tot stocul existent.

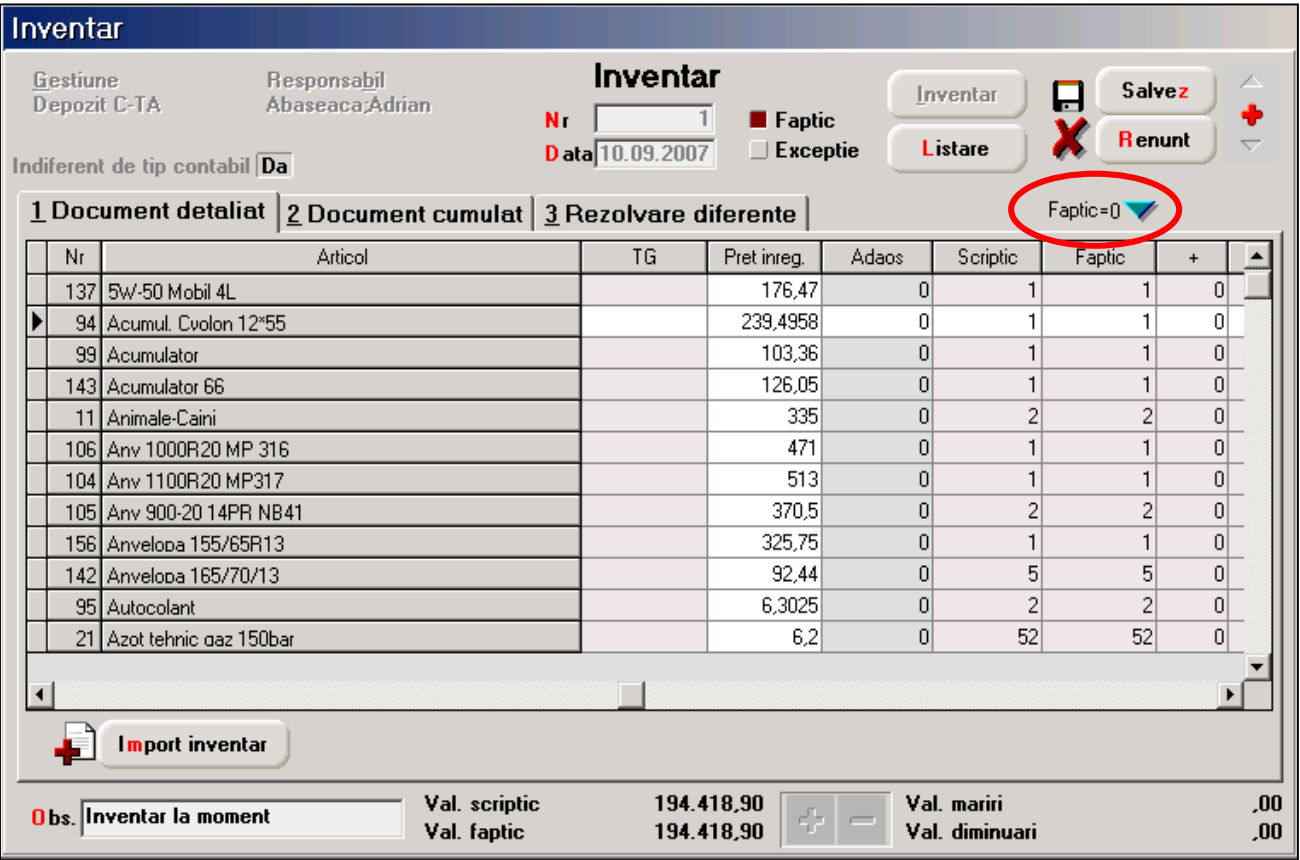

2. Intrările în timpul lunii se trec imediat în consum (ex. intrari = 150 lei)

 $301 = 401$  150 Document - Factură intrare, aviz intrare

601 = 301 150 = 301 150 Document - Bon de consum (pentru generarea automat\ a bonului de consum pentru fiecare factură de intrare se poate folosi opțiunea "Import articole de pe intrari de la furnzori" sau "Import articole de pe intrari pe Aviz" aflată pe butonul "+" albastru; dacă se operează intrările pe alte documente decat facturi sau avize, nu se va mai putea prelua automat pe bonul de consum).

Obs! Dacă există situații în care se returnează articole intrate, atunci aceste mișcări trebuie operate direct pe cont (601).

3. La finalul perioadei se operează stocul real pe macheta Inventar și se generează automat o mărire de stoc (ex. stoc final =  $65$  lei)

 $301 = 601$  65

În note contabile diverse trebuie completată o inregistrare care să corecteze înregistrarea de cheltuieli pe credit :

 $601 = 601$  -65

Pe ansamblu, pe cheltuieli s-au înregistrat doar 95 lei:

Consumul =  $10 + 150 - 65 = 95$